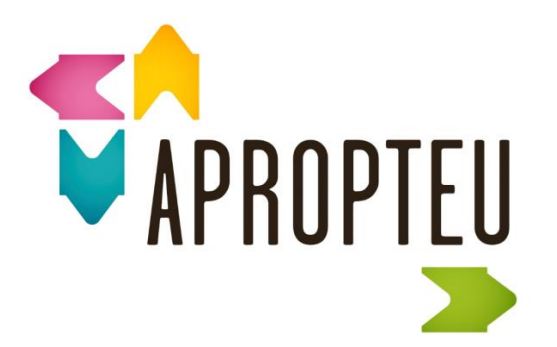

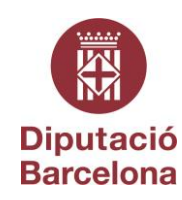

#### **SEGURETAT APROPTEU**

Per tal d'assegurar que ningú que no sigui el mateix ajuntament es pugui donar d'alta a l'aplicació, no existirà aquesta opció en el registre d'usuaris/es.

Si voleu donar-vos d'alta com ajuntament, ens feu arribar un correu electrònic a [martirmql@diba.cat](mailto:martirmql@diba.cat) i serem nosaltres mateixos que farem aquesta acció.

Per tant, cada cop que una entitat pública vulgui donar-se d'alta, haurà d'enviar un mail en aquesta adreça i serà la Gerència de Serveis de Comerç que li creï el compte d'Apropteu.

Posteriorment, s'enviaran les dades d'accés a l'ajuntament o entitat interessada per accedir a l'aplicació.

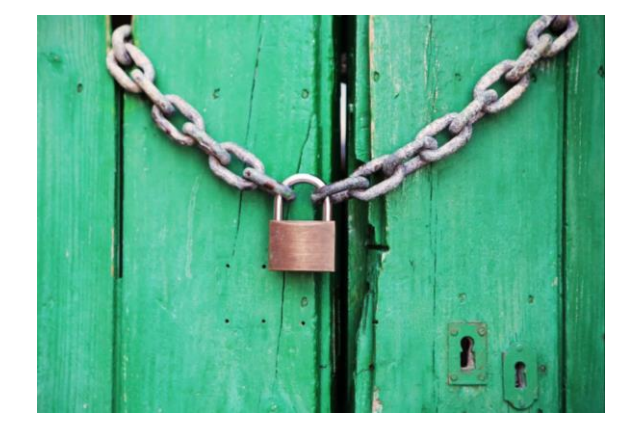

#### *FÀCIL I ÀGIL!*

*Una vegada ja estigueu donats d'alta.* 

Com ajuntament o ens públic, es diposa d'un apartat de l'aplicació on podreu gestionar les comunicacions que volgueu fer de forma unidireccional cap al comerç del vostre municipi: comerciants, paradistes i/o marxants.

Ho trobarem a *Menú -> El meu canal de comunicació*

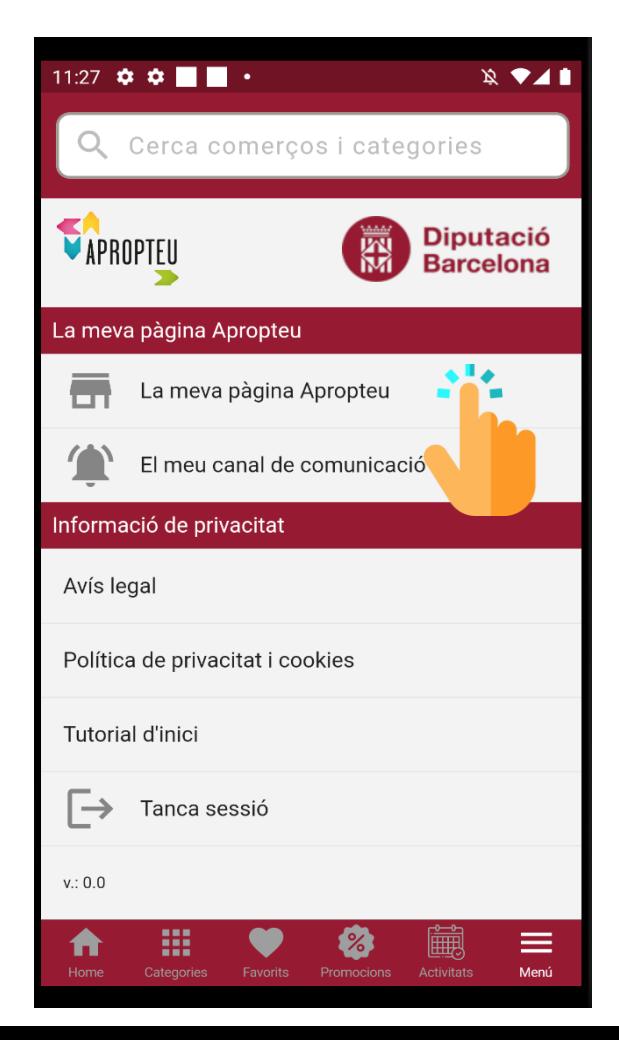

*Com ajuntaments, haureu de fer trasllat al teixit comercial que a partir d'ara els hi oferiu aquests tipus de comunicació, més eficaç i eficient ,tant per a ells com per a vosaltres, tot evitant també estar pendents de mesures de privacitat i normatives que s'han de tenir en compte a l'hora d'utilitzar altres canals digitals o aplicacions.* 

Un cop dins de l'apartat del canal de comunicació, veurem un "Xat" on podreu introduir textos, imatges, avisos, etc. que rebran tots els vostres subscriptors/es.

botó per afegir

imatges.

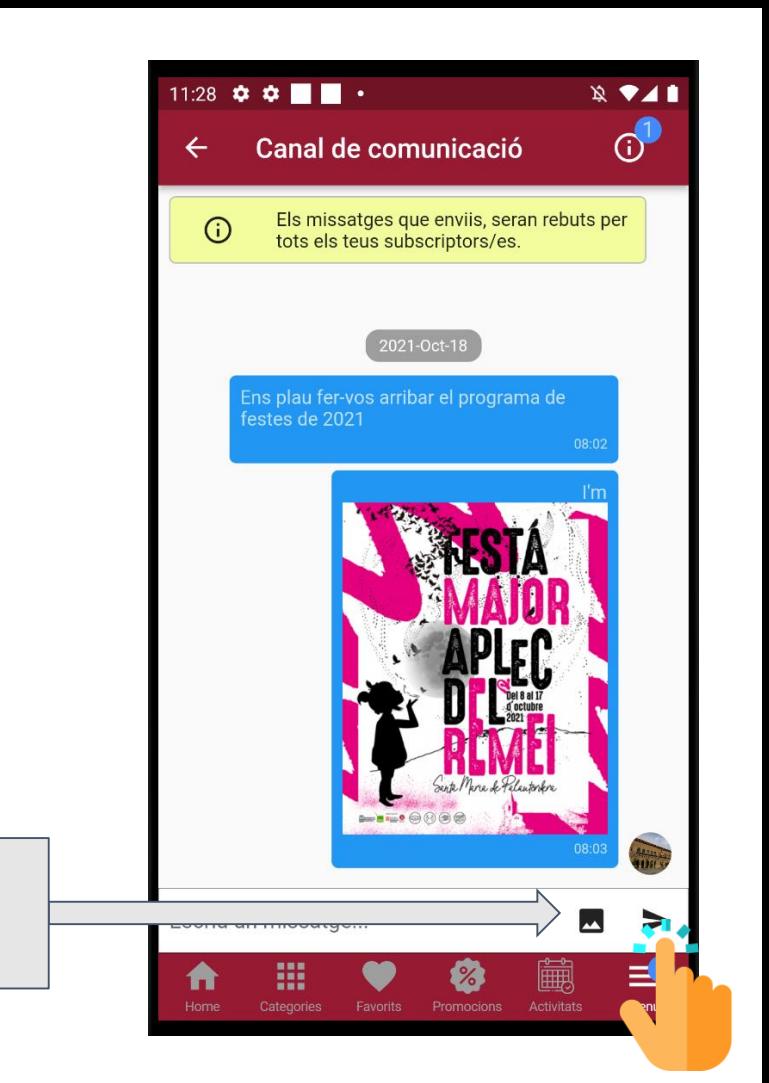

#### **Aprovació de subscriptors/es**

Cada cop que un comerç se subscrigui al vostre canal, rebreu una notificació per tal que aproveu (valideu o no) la seva sol·licitud.

Per accedir al llistat de sol·licituds premerem la icona indicada en la imatge.

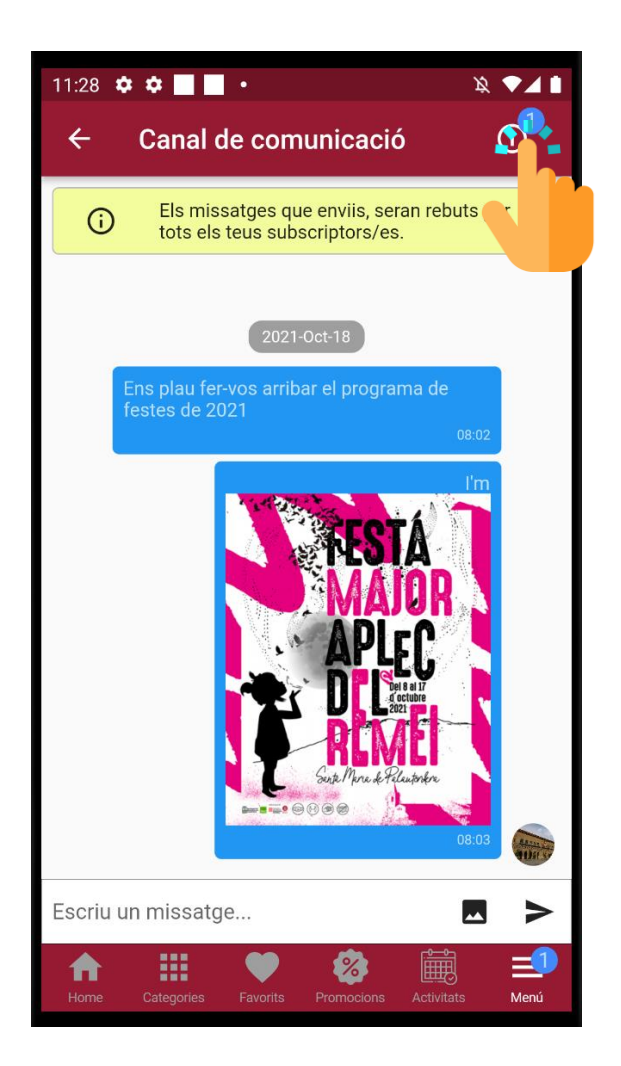

### **Aprovació de subscriptors/es**

Un cop dins de la pantalla de subscriptors, podrem acceptar o denegar la sol·licitud amb la icona "Acceptar" o "Cancel·lar" que apareix al costat de cada sol·licitud.

En cada sol·licitud veurem el municipi del sol·licitant i la tipologia de comerciant que ha indicat en el moment de fer la subscripció.

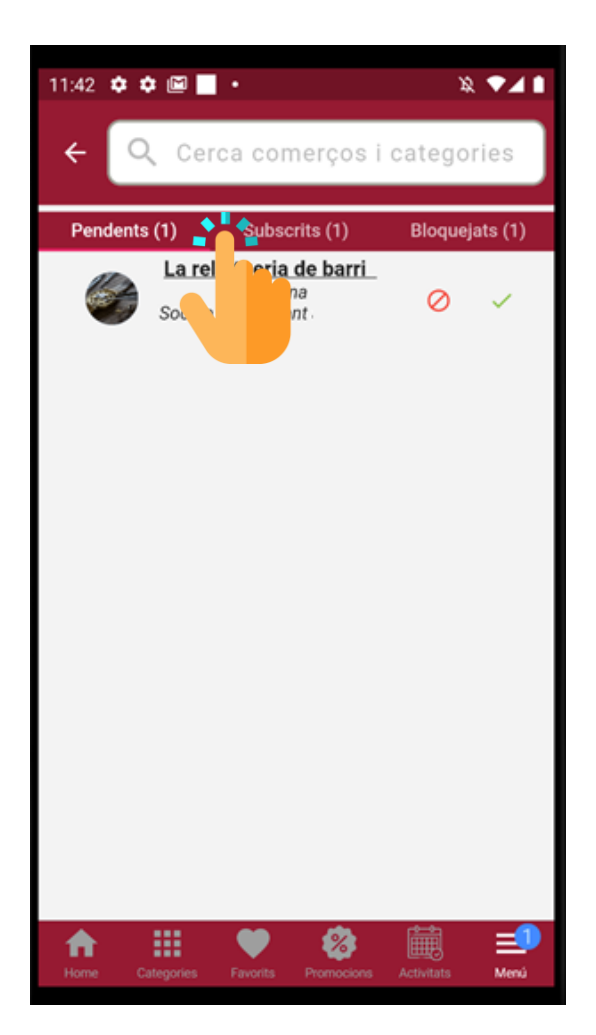

## **Aprovació de subscriptors/es**

Si volem veure més informació del subscriptor, podrem prémer sobre el nom del comerç i accedirem a la seva pàgina Apropteu.

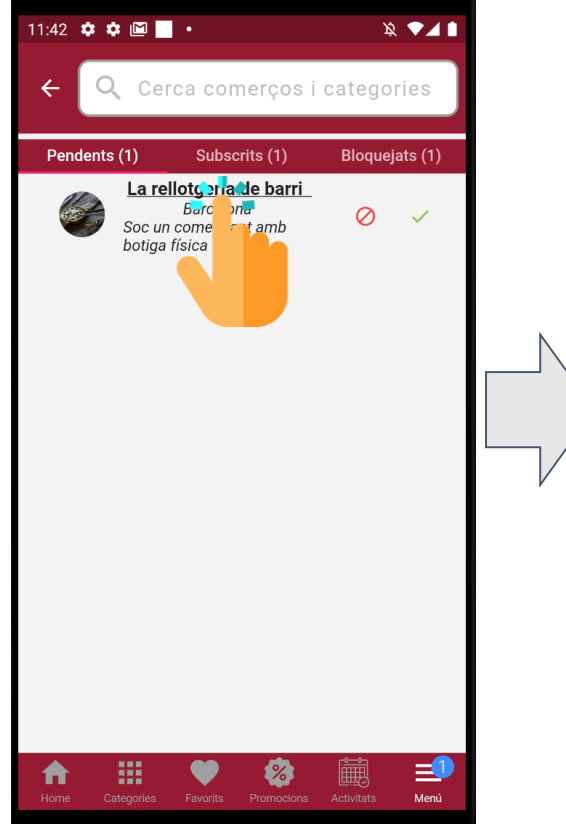

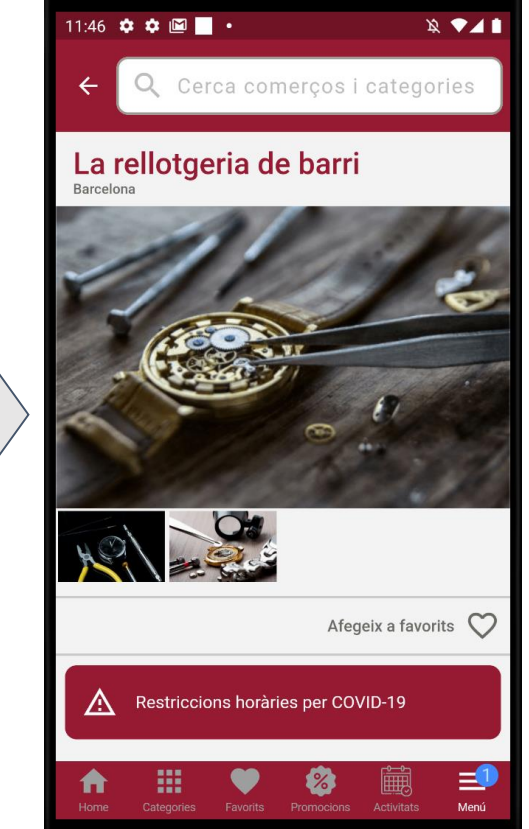

# Com rebre les comunicacions si som comerciants

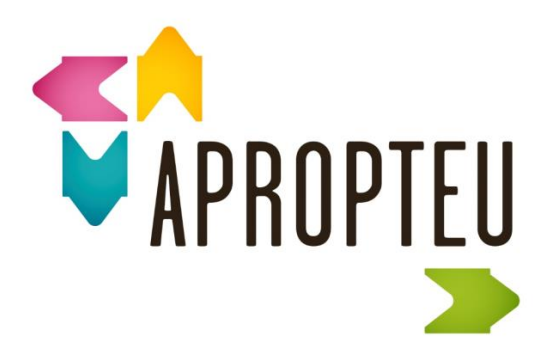

Com a comerciants, per subscriure'ns al canal de comunicació del nostre ajuntament accedirem a la seva pàgina d'Apropteu i premerem a:

**"Subscriure's a comunicacions"**

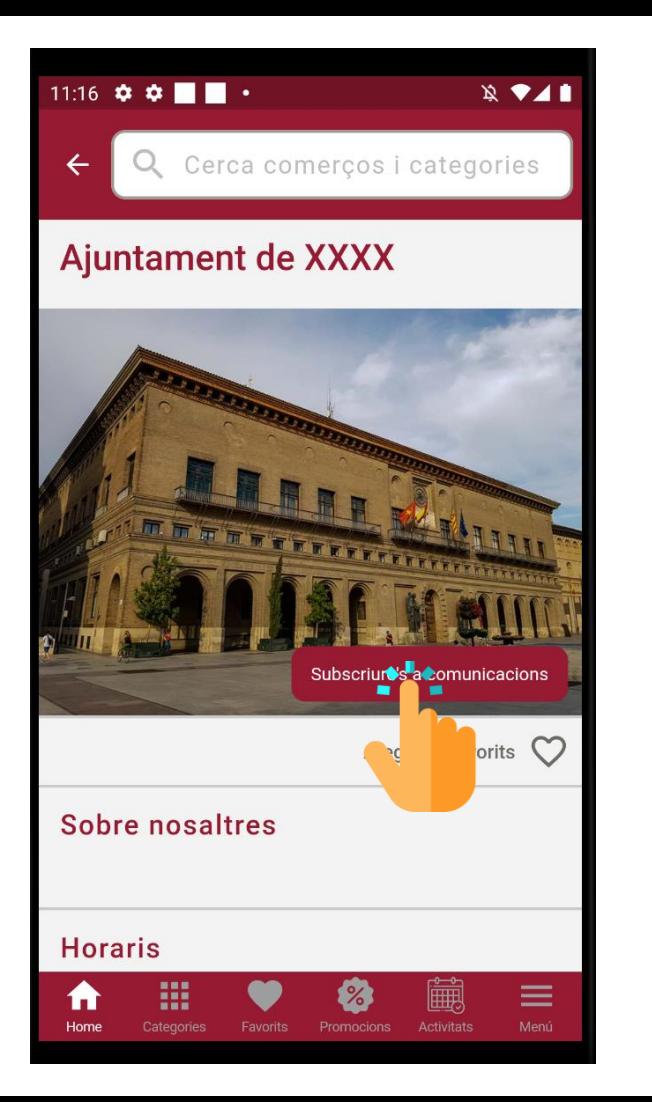

En el moment de subscriure'ns al canal, se'ns demanarà informació addicional sobre el nostre perfil de comerciant, per tal que l'ajuntament aprovi la nostra subscripció.

Indicarem el nostre perfil i ens subscriurem.

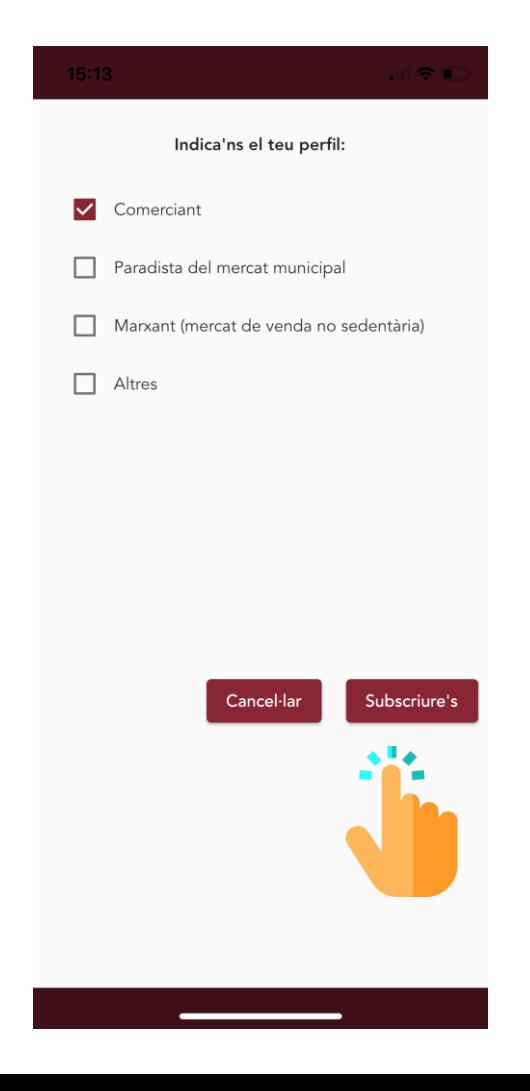

Un cop enviada la petició de subscripció a l'ajuntament, podrem veure com l'opció de subscripció ja no ens apareix en l'ajuntament, i, en el seu lloc, se'ns indica que la subscripció està **"Pendent de Validació"** per part de l'ajuntament.

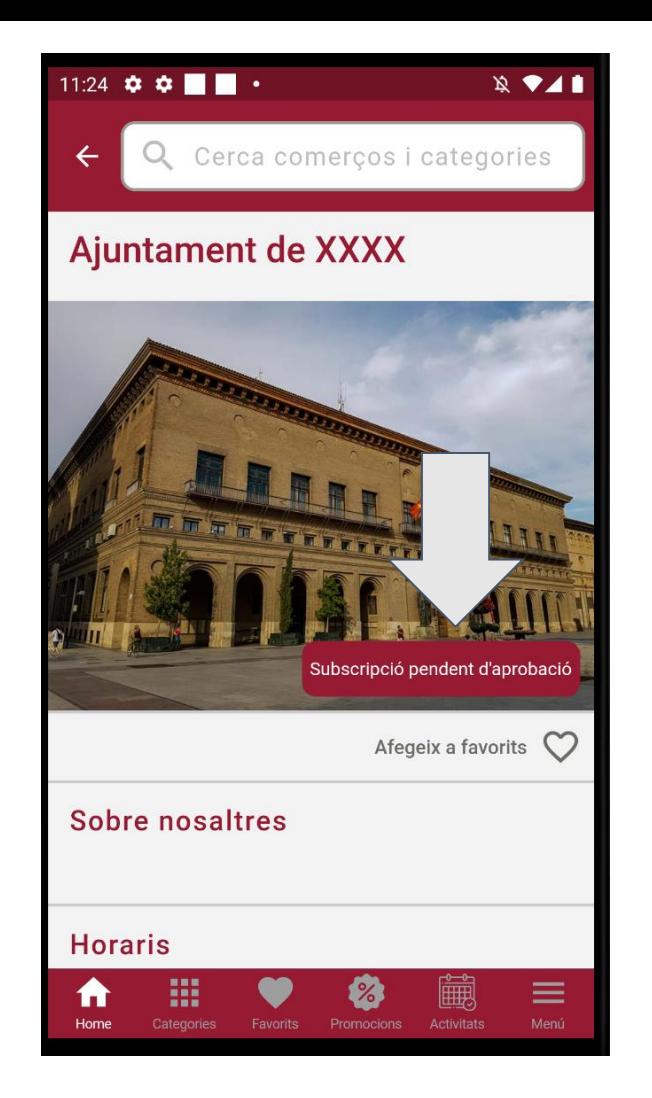

Un cop l'ajuntament aprovi la nostra sol·licitud, en l'apartat "Comunicats" del Menú, veurem les comunicacions que l'ajuntament ens faci arribar a través del seu canal de comunicació.

**Un canal directe que, com a comerciant**, no només ens permetrà aquesta opció directe i ràpida amb l'ajuntament, sinó **totes les diferents funcionalitats que ens permet l'Apropteu.** 

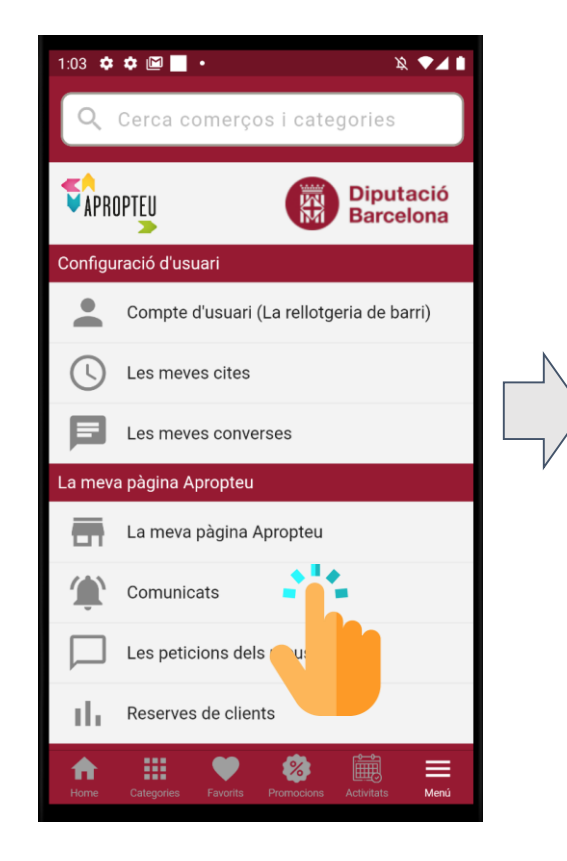

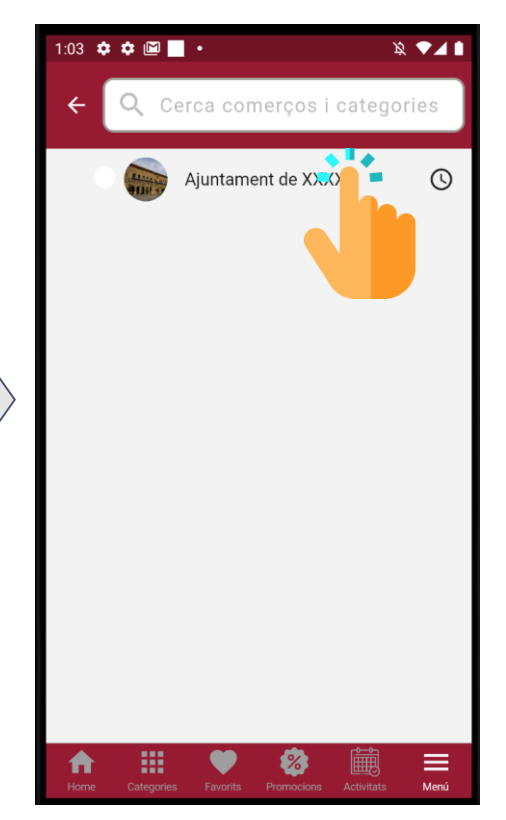

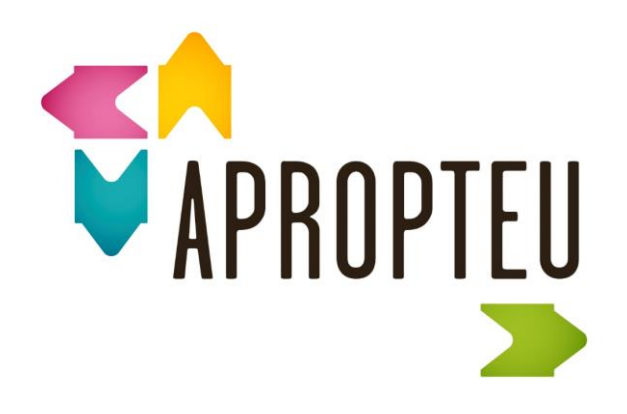

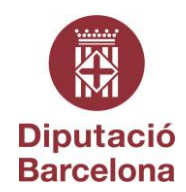